# IBM 650 Simulator User's Guide

Robert M Supnik Roberto Sancho

14-May-2020

Copyright © 1993-2012, Robert M Supnik Copyright © 2018, Roberto Sancho

[COPYRIGHT NOTICE and LICENSE](#page-39-0) are at the end of this document.

# **Contents**

- Introduction
- [The IBM 650 Magnetic Drum Data-Processing Machine](#page-3-0)
- [Simulator Files](#page-3-1)
- [Simulator Features](#page-4-0)
- [Hardware-Equivalent Actions](#page-5-0)
- [Simulator Specific Commands](#page-5-1)
	- **–** [Symbolic Display and Entry](#page-6-0)
	- **–** [RESET](#page-7-0)
	- **–** [RUN and GO](#page-7-1)
	- **–** [STEP](#page-8-0)
	- **–** [CARDDECK](#page-9-0)
		- ∗ [CARDDECK SPLIT](#page-9-1)
			- $\cdot$  [<count>](#page-9-2)
				- $\cdot$  < dev / file0 >
		- ∗ [Examples:](#page-10-0)
		- ∗ [CARDDECK JOIN](#page-10-1)
			- $\cdot$  [<file1>](#page-10-2)
			- $\cdot$  [<file2>](#page-10-3)
			- $\cdot$  <file N>
			- $\cdot$  AS  $<$ file $>$
		- ∗ [Examples:](#page-11-0)
		- ∗ [CARDDECK PRINT](#page-11-1)
			- $\cdot$  [<file>](#page-11-2)
		- ∗ [CARDDECK ECHOLAST](#page-11-3)
			- $\cdot$  [<count>](#page-11-4)
			- $\cdot$  < dev >
		- ∗ [Examples:](#page-11-5)
- **–** [Device Configuration](#page-11-6)
- **–** [Enabling and Disabling Devices](#page-12-0)
- [Tracing Simulator Operations](#page-12-1)
- [Processor Device Simulations](#page-13-0)
- [Central Processing Unit](#page-13-1)
	- **–** [Speed](#page-13-2)
		- **–** [Mnemonics](#page-14-0)
		- **–** [Storage unit](#page-14-1)
		- **–** [Simulation Stops](#page-15-0)
		- **–** [Tracing](#page-15-1)
		- **–** [Registers](#page-15-2)
- [IBM 533 Card Reader/Puncher \(CDR\)](#page-16-0)
	- **–** [Symbolic Information Load](#page-17-0)
	- **–** [Punched cards character set](#page-18-0)
- [IBM 533 Card Punch \(CDP\)](#page-20-0)
- [IBM 727 Magnetic Tape \(MT\)](#page-20-1)
- [IBM 355 RAMAC Storage \(DSK\)](#page-20-2)
- [Panel Wiring](#page-21-0)
- [Printing](#page-22-0)
- [Software Support](#page-22-1)
- [Interpretive Floating DecimalSystem](#page-22-2)
	- **–** [Description](#page-22-3)
	- **–** [Hardware needed](#page-22-4)
	- **–** [Documentation](#page-22-5)
	- **–** [CDR/CDP Wiring](#page-23-0)
	- **–** [Card deck](#page-23-1)
	- **–** [Source](#page-23-2)
	- **–** [Comments](#page-23-3)
- [Regional Assembly Routine](#page-23-4)
	- **–** [Description](#page-23-5)
	- **–** [Hardware needed](#page-23-6)
	- **–** [Documentation](#page-23-7)
	- **–** [CDR/CDP Wiring](#page-23-8)
	- **–** [Card deck](#page-23-9)
	- **–** [Source](#page-23-10)
	- **–** [Comments](#page-23-11)
- [Floating Point Interpretive System](#page-24-0)
	- **–** [Description](#page-24-1)
	- **–** [Hardware needed](#page-24-2)
	- **–** [Documentation](#page-24-3)
	- **–** [CDR/CDP Wiring](#page-24-4)
	- **–** [Card deck](#page-24-5)
	- **–** [Source](#page-24-6)
	- **–** [Comments](#page-24-7)
- [Internal Translator, 1956](#page-24-8)
	- **–** [Description](#page-25-0)
- **–** [Hardware needed](#page-25-1)
- **–** [Documentation](#page-25-2)
- **–** [CDR/CDP Wiring](#page-25-3)
- **–** [Card deck](#page-25-4)
- **–** [Source](#page-25-5)
- **–** [Comments](#page-25-6)
- [SOAP II, 1957](#page-25-7)
	- **–** [Description](#page-25-8)
	- **–** [Hardware needed](#page-25-9)
	- **–** [Documentation](#page-25-10)
	- **–** [CDR/CDP Wiring](#page-25-11)
	- **–** [Card deck](#page-26-0)
	- **–** [Source](#page-26-1)
	- **–** [Comments](#page-26-2)
- [FOR TRANSIT, Aug/1957](#page-26-3)
	- **–** [Description](#page-26-4)
	- **–** [Hardware needed](#page-26-5)
	- **–** [Documentation](#page-26-6)
	- **–** [CDR/CDP Wiring](#page-26-7)
	- **–** [Card deck](#page-26-8)
	- **–** [Source](#page-26-9)
	- **–** [Comments](#page-27-0)
- [SOAP IIA-4000, 1959](#page-27-1)
	- **–** [Description](#page-27-2)
		- **–** [Documentation](#page-27-3)
		- **–** [CDR/CDP Wiring](#page-27-4)
		- **–** [Card deck](#page-27-5)
		- **–** [Source](#page-27-6)
		- **–** [Comments](#page-27-7)
- [SuperSoap, 1959](#page-28-0)
	- **–** [Description](#page-28-1)
	- **–** [Hardware needed](#page-28-2)
	- **–** [Documentation](#page-28-3)
	- **–** [CDR/CDP Wiring](#page-28-4)
	- **–** [Card deck](#page-28-5)
	- **–** [Source](#page-28-6)
	- **–** [Comments](#page-28-7)
- [Simulator Usage](#page-28-8)
- [Assemble a SOAP Program](#page-28-9)
- [Available Software](#page-30-0)
	- **–** [Interpretive Floating Decimal System](#page-30-1)
	- **–** [Regional Assembler](#page-30-2)
	- **–** [Floating Point Interpretive System](#page-31-0)
	- **–** [SOAP Assembler](#page-31-1)
	- **–** [Internal Translator \(IT Compiler\)](#page-32-0)
	- **–** [FORTRANSIT](#page-34-0)
- **–** [SuperSoap](#page-34-1)
- [Running demo script](#page-35-0)
- [File extensions](#page-35-1)
- [Version History](#page-36-0)
- [COPYRIGHT NOTICE and LICENSE](#page-39-0)  $\left[\,\,\# \,\,\text{Introduction}\right]$

This manual documents the features and operation of the IBM 650 simulator. It is intended for use in conjunction with the *SIMH Users' Guide* manual, which describes how to compile and run the simulator, as well as the general commands that may be entered at the Simulation Control Program (SCP) prompt.

## <span id="page-3-0"></span>**The IBM 650 Magnetic Drum Data-Processing Machine**

IBM sold the IBM 650 Magnetic Drum Data-Processing Machine from 1953 through 1962. The first unit was installed in December 1954.

IBM made several enhancements during the life of the computer (source: Wikipedia)

- 1954: Initial model
	- **–** 1K or 2K word drum memory (IBM 650)
	- **–** Connection of one device Card Read Punch (IBM 533 or 537)
	- **–** IBM 407 for off line printing of punched cards
- 1955: Storage Unit
	- **–** 60 words of core memory
	- **–** 3 index registers
	- **–** Floating Point
	- **–** Magnetic Tape support
	- **–** Connection of up to 3 devices: card read punch or modified IBM 407 for on-line printing
- 1956: RAMAC Disc support
	- **–** Enhancements in Storage Unit to support disc
	- **–** IBM 838 inquiry stations support
- 1959: Model 4
	- **–** 4K word drum memory

All of these were vacuum tube machines. Each machine word is composed of 10 decimal digits plus sign. It is a decimal machine.

<span id="page-3-1"></span>Reading or writing a word takes 96 microseconds (called the word time in IBM Operation manual and described as having a duration of 0.096 milliseconds). This is the basic machine cycle. As main memory is implemented by a drum, the CPU waits while drum is seeking to the word to read or write. This can take from zero to 49 cycles. An average on optimized code is about 5 cycles per instruction. The execution speed for optimized code is range of 2K instructions per second.

# **Simulator Files**

The simulator sources are divided into a set of files for the Simulator Control Program and its support libraries, and a set of files for the IBM 650 CPU and device simulations; the latter reside in a subdirectory of the directory that contains the SCP files. The former set is common to all SIMH simulators, whereas the latter set is specific to the virtual machine being simulated. The files that make up this simulator are:

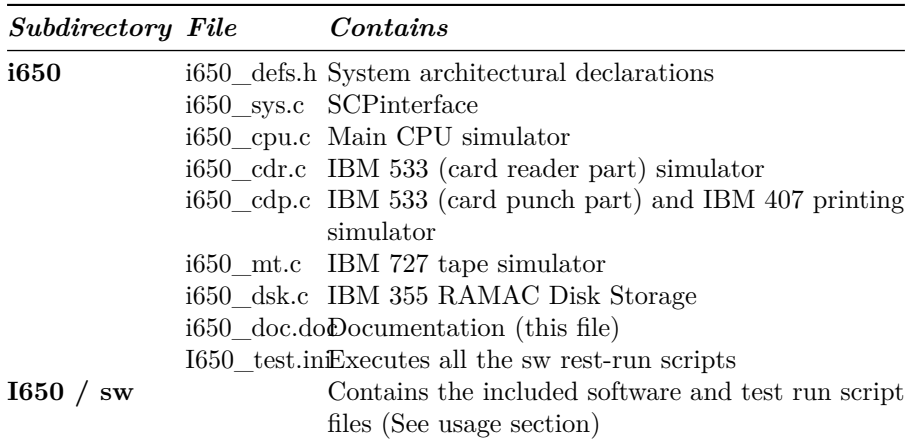

PDF files of the original IBM 650 hardware and software manuals are available in Bitsavers repository:<http://www.bitsavers.org/>

The computer programming and its operation are described in IBM 650 magnetic drum data-processing machine manual of operation, Form 22-6060-2 (1956)

# <span id="page-4-0"></span>**Simulator Features**

The IBM 650 simulator contains the following device simulations:

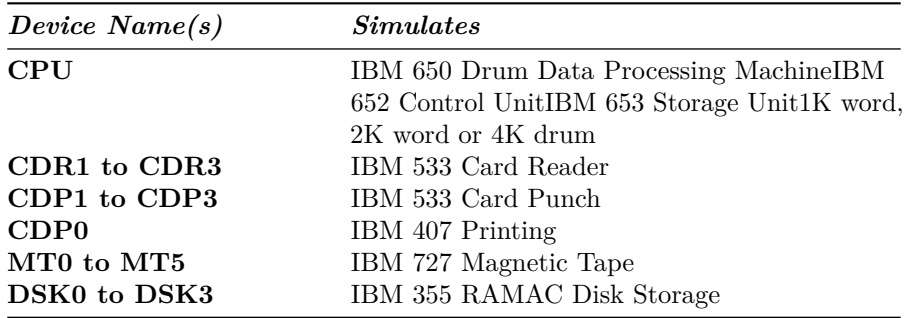

The simulator has been tested with and supports the following software:

- IBM SOAP II as stated on 24-4000-0 manual on Bitsavers
- IBM SOAP IIA-4000
- IBM Interpretive Floating Decimal Interpretive System
- Bell Interpretive System
- Lockheed Regional Assembler
- Carnegie Internal translator
- IBM Fortransit (version II (S))
- Case Institute SuperSoap

The simulator also provides extensive facilities for tracing CPU and I/O device operations.

## <span id="page-5-0"></span>**Hardware-Equivalent Actions**

The current implementation does not provide simulations of the CPU or peripheral device front panels. Instead, commands entered through the simulation console are used to perform hardware actions. The simulation commands that substitute for IBM 650 console actions are:

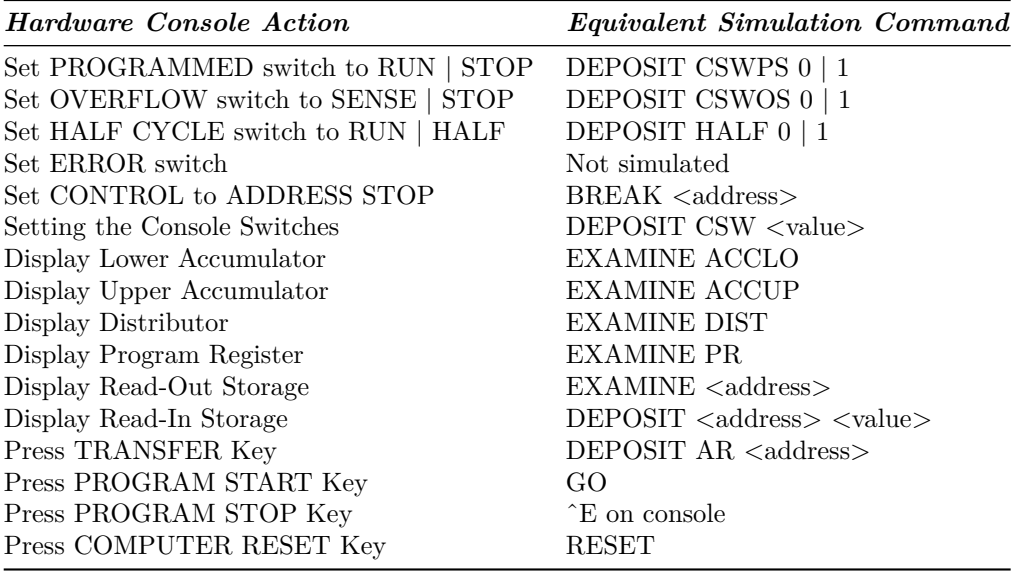

<span id="page-5-1"></span>Mounting media on a peripheral device is simulated by the *ATTACH* command. For example, entering the **ATTACH CDR1** <card-deck-image-filename> command is equivalent to loading the card deck into the read hopper of the IBM 533. .

### **Simulator Specific Commands**

In general, all of the commands documented in the *SIMH Users' Guide* manual are available for use with the IBM 650 simulator. Commands whose execution or parameters are implementation-defined are specified below.

#### <span id="page-6-0"></span>**Symbolic Display and Entry**

When examining or depositing into memory, command line switches specifying the symbolic mode and format may be used to override the default numeric mode, as follows:

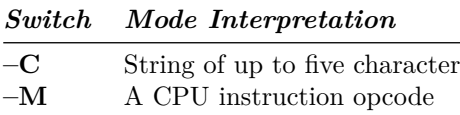

If the  $-C$  switch is specified, the value is displayed as five characters delimited by single quotes.

Depositing with  $-C$  accepts up to five displayable characters. They can optionally be enclosed by quotes (single or double). If less than five are supplied, the command pads on right side with spaces up to five characters. If more than five are supplied, the sixth and following characters are ignored. If a character not belonging to the IBM 650 character set is supplied, it is interpreted as space. If a character not belonging to the IBM 650 character set is displayed, it is shown as ~. Lowercase letters are converted to uppercase.

If the  $-M$  switch is specified, the value is displayed or accepted as a CPU machine instruction opcode mnemonic, as described in the Operation Manual. Note that the names of opcodes can range from two letters such as RD up to five letters such as BRMIN. The names used are *not* the SOAP assembler ones (all of them have three letters).

If neither switch is used, the normal 10-digit decimal form is assumed. Digits can be separated by spaces for ease of reading. A sign can be included before of just after the last digit (no space separator). If number has less than 10 digits, it is assumed to have leading zeroes. Values are displayed as 10 adjacent digits followed by a trailing sign. A negative zero (minus zero) value is allowed.

Memory addresses are entered as 4 decimal digits without intervening spaces.

Examples

```
examine 0100
100: 9011112222-
examine --c 0100
100: 9011112222- '0~~~~'
```

```
examine --m 0100
BRD10 1111 2222
deposit --c 0100 hola
examine --c 0100
100: 6876736100+ 'HOLA '
deposit --c 0100 ' HOLA'
examine --c 0100
100: 0068767361+ ' HOLA'
```
The *DEPOSIT* and *EXAMINE* SCP command accepts addresses in the drum range, from 0 to 999, or to 1999 depending on the size of drum memory. *EXAMINE* accept addresses of 8000 and beyond for the console, distributor, and lower and upper accumulators; and (if Storage Unit enabled) index registers and IAS storage contents.

#### <span id="page-7-0"></span>**RESET**

The *RESET* command is equivalent in hardware to pressing the COMPUTER RESET console button.

The PROGRAM RESET and ACCUMULATOR RESET console buttons are not simulated.

#### <span id="page-7-1"></span>**RUN and GO**

The *RUN* and *GO* commands do not accept any parameter addresses. Execution will start at the address specified by the AR register.

The IBM 650 does not have a Program Counter/Instruction Counter register. Architecturally, it is not necessary, as each instruction word contains the address of the next instruction to execute.

Register AR indicates the address of the instruction to be loaded in the PR register, thus acting as the Program Counter on the first half of instruction execution (I-Cycle). However, is overwritten by the address of the data read or written during instruction execution (D-Cycle). If an error occurs during a D-Cycle, e.g. the data address to be read from the drum is invalid, the CPU stops without updating the AR register with address of the next instruction. As the simulator reproduces this behavior, AR cannot be used as a Program Counter. Also note that as AR is overwritten during instruction execution, there is no trace at all of where the current instruction in the PR register came from the drum.

SimH relies on a Program Counter for command display of user information. For example, when the CPU stops, the simulator uses the program counter to display the current instruction address and mnemonic on the simulation console. To permit this, a fictional IC register (Instruction Counter) has been added to the simulation even though it has no equivalent on real hardware. This register keeps track of the address of the current instruction for display purposes.

As this IC register has no use in the simulated CPU, altering its value has no effect. This is why it is necessary to deposit the address in the AR register to set the address of the next instruction to execute.

The *RUN* command does an implied *RESET*, so it is equivalent in hardware to pressing the console panel RESET COMPUTER key, then the TRANSFER key, and finally the PROGRAM START key. As reset clears all of the registers, AR will be zero, so execution starts at drum address zero.

The *GO* command is equivalent to pressing the TRANSFER key on the console and is the way to start or resume execution after a programmed halt. Execution starts at the instruction addressed by the AR register value.

There is a special case when program halts on a STOP opcode instruction.

STOP instruction is the normal way to end a program or to stop execution because there is an error to notify to the computer operator. Normally the error code is the contents of DA part of STOP instruction, shown on computer console as AR register value.

When cpu halted on STOP instruction, if the user enters a *GO* command on SCP console, then the program execution will resume using STOP's instruction IA address, instead of current AR contents.

This allows using the *GO* command to resume the execution after a programmed stop.

#### <span id="page-8-0"></span>**STEP**

The *STEP* command is used to execute program instructions on a one by one basis.

By default, when the simulator steps, it executes a full instruction cycle (an I-Cycle and a D-Cycle) and then stops.

On real hardware, stepping is done only by cycle halves. This is simulated with:

#### DEPOSIT HALF 1

In this case, *STEP* will only execute an I-Cycle or a D-Cycle alternatively. Examining the HALF CPU register will show which cycle will be done on next step: 1 for an I-Cycle, or 2 for a D-Cycle.

To return to normal full instruction cycle execution on stepping, set the value to zero:

DEPOSIT HALF 0

During stepping, the IC register will show the next instruction to be executed. If the CPU stopped because of an error, IC points to the current offending instruction, not to the next one.

If half cycle stepping is set, the same instruction will be displayed twice (first on the I-Cycle step, and then on the D-Cycle step)

#### <span id="page-9-0"></span>**CARDDECK**

This command allows to manipulate card deck files.

The general syntax is:

 $CARDDECK$   $[-0]$  <operation> <parameters  $\ldots$  >

Allowed operations are

- SPLIT: to split source deck in two decks based on a criteria
- JOIN: to join two or more decks in one destination deck
- PRINT: to print the given deck

Default format for card files is AUTO, this allow mix source decks with different formats. To set the format for carddeck operations use.

SET CDR0 FORMAT=<format>

See section IBM 533 Card Reader/Puncher (CDR) for details on formats.

Switches:

<span id="page-9-1"></span>-Q quiet operation. Suppress messages.

**CARDDECK SPLIT** Split either the source deck file or the deck being punched in IBM 533 device in two separate destination decks.

<span id="page-9-2"></span>CARDDECK SPLIT <count> < dev | file0 > <file1> <file2>

*<count>* Split the source deck based on number of cards.

<count> is the number of cards in the first destination deck, remaining cards goes to second destination deck.

If  $\alpha$  is negative, it indicates the number of cards to be kept in second destination deck, remaining cards goes to first destination deck.

If <count> is **5CD**, the command assumes that the source deck contains 5 word-per-load-card. The command will put 5-word-per-load-cards in second destination deck, and the rest of cards in first destination deck.

If <count> is **PAT**, the command assumes that the source deck contains SOAP availability cards (as result of a PAT pseudoop execution during assembly). The command will put availability cards in second destination deck, and the rest of cards in first destination deck.

*< dev / file0 >* If this parameter is **CDP1**, **CDP2** or **CDP3,** the source deck will be taken from attached file to the device (a file must be attached, and it is automatically detached).

If not a device, this parameter indicates the filename for source deck.

- *<file1>* First destination deck file
- *<file2>* Second destination deck file

Files are overwritten if already exists

Both <file1> or <file2> can have same name as source deck (either the given <file0> or the attached file to cdp device)

If **5CD** or **PAT** is used, the selected cards will go to second deck. If no card is found in source deck, the second deck will contain no cards and in consequence,  $\langle$  file2> will have a size of zero bytes. In this case, the command deletes  $\langle$  file2> to avoid generating an empty file.

SimH reads the whole source deck file at once in an internal buffer (room for 10K cards), then writes the destination files. Therefore, there is no problem on using same file name as source and destination.

#### <span id="page-10-0"></span>**Examples:**

carddeck split -10 cdp1 deck1.dck deck2.dck

Put punched cards on deck1.dck, except the last 10 cards that goes to desc2.dck

carddeck split 20 deck1.dck nul deck1.dck

Removes firsts 20 cards from deck1.dck

carddeck split pat deck1.dck deck1.dck nul

Discard availability cards from deck1.dck

carddeck split 5cd deck1.dck deck1.dck condensed.dck

Generates a condensed deck file only if deck1.dck contains 5-word-per-card-load cards.

<span id="page-10-1"></span>**CARDDECK JOIN** Join several source deck files in one destination deck file.

<span id="page-10-2"></span>CARDDECK JOIN <file1> <file2> ... <file N> AS <file>

<span id="page-10-3"></span>*<file1>* First source deck file

*<file2>* Second source deck file . ##### *<file N>*

<span id="page-10-4"></span>Nth source deck file

**AS <file>** Destination deck file

Destination file is overwritten if already exists

Any source file can have same name as destination deck.

SimH reads all the source deck files one by one in an internal buffer (room for 10K cards), then writes the destination file. Therefore, there is no problem on using same file name as source and destination,

#### <span id="page-11-0"></span>**Examples:**

carddeck join deck1.dck deck2.dck as deck2.dck

Add deck1 at the beginning of deck2.

carddeck join deck1.dck as deck2.dck

Created deck2 as duplicate of deck1

If cdr0 format is AUTO (default), duplicating a deck (carddeck join deck1.dck as deck2.dck) allow to convert source deck (in any format) to TEXT

<span id="page-11-1"></span>**CARDDECK PRINT** Print deck on console and on simulated IBM 407 is any file is attached to cpd0

<span id="page-11-2"></span>CARDDECK PRINT <file>

<span id="page-11-3"></span>*<file>* Deck to print

**CARDDECK ECHOLAST** Display on console (but do not print on simulated IBM 407) the lasts cards that has being processed and are in the card reader take stacker of IBM 533 Card Read-Punch

<span id="page-11-4"></span>CARDDECK ECHOLAST <count> <dev>

*<count>* The command will display <count> last cards arrived to take hopper

*< dev >* This parameter should be **CDR1**, **CDR2** or **CDR3.** Is the device unit to use when looking for cards in take hopper.

#### <span id="page-11-5"></span>**Examples:**

carddeck echolast 3 cdr1

<span id="page-11-6"></span>Displays last 3 cards read by cdr1 unit.

#### **Device Configuration**

Most devices support user configuration. The general forms of the configuration commands are:

SET {<switch> ...} <device> <option>{,<option> ...} SET {<switch> ...} <unit> <option>{,<option> ...}

The options available and applicable switches are described in the individual device descriptions below.

#### <span id="page-12-0"></span>**Enabling and Disabling Devices**

All devices other than the CPU, CDR and CDP may be disabled or enabled. Disabling a device simulates removing the associated equipment from the main CPU console. To disable or enable a device, use:

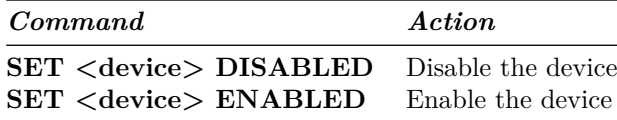

<span id="page-12-1"></span>MTn (magnetic tape) and DSKn (disk units) are enabled by default

### **Tracing Simulator Operations**

The simulator provides options for extensive tracing of the internal operations of selected devices. This is useful as an aid to hardware and software debugging as well as to gain an understanding of the internal operations of the simulated devices. Devices offer multiple trace reporting levels, from command overviews to detailed operation. Tracing for each device and its separate reporting levels may be enabled independently.

To obtain a trace, two SCP commands must be given.

- First, a *debug log* must be established with the *SET DEBUG <target>* command. This command is described in detail in the "Controlling Debugging" section of the *SIMH Users' Guide* manual. The target can be a text file, so that the trace may be reviewed after capture, or stdout to display the trace data on the console as it is generated.
- Second, tracing must be enabled for the desired devices with *SET <device> DEBUG=<option>* commands. The formats of the trace outputs are specific to the devices being traced. All traces for a device can be enabled at once with a *SET <device> DEBUG* command.

Tracing does impose some overhead on the simulator, with more detailed tracing slowing the simulator more than higher-level tracing. No overhead is incurred when tracing is suspended with the *SET NODEBUG* command, even if individual device tracing options remain in effect.

# <span id="page-13-0"></span>**Processor Device Simulations**

# <span id="page-13-1"></span>**Central Processing Unit**

The IBM 650 computer console contains the machine-instruction execution unit and the main drum memory. The CPU is configured with commands of the form:

#### SET CPU <option>

Device options that may be specified are:

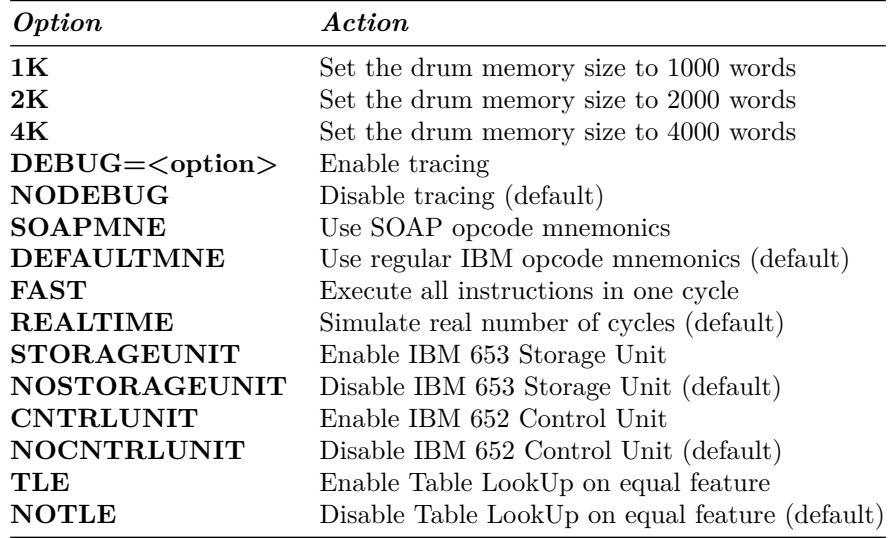

There is no memory default value. Must be set each time the simulation is started.

#### <span id="page-13-2"></span>**Speed**

Main computer memory is drum based. Drum rotates at 12500 rpm, this defines the basic timing interval of the CPU: the word time which is 96 microseconds (stated as 0.096 milliseconds in manual)

Word time is also the basic timing unit on simulator. By issuing the SCP command:

SET THROTTLE 11K

. . . it is possible to simulate the speed of real hardware. Note that throllelling needs some seconds to calibrate, during this time CPU will execute at faster speed. As an alternative, to simulate real hardware speed starting at the first simulated instruction, use the already calibrated form of command:

#### SET THROTTLE 55/5

This will pause host computer 5 msec each 55 simulated word times.

Note that on average, on optimized code an instruction needs 5 words times to execute. This means that on real hardware, the average execution speed is 2000 instructions per second on average.

The above commands sets how much word times per second will be executed by simulator. Another element to consider is the number of word times an instruction needs to execute.

IBM 650 simulator reproduces the number of word times each instruction needs depending on instruction type, Data Address used, and angular position of drum. AL (Add Lowe) instruction needs from 5 (best case) up to 103 word times.

The user can disable the simulation of execution time, so all instructions will need only one word time to execute.

SET CPU FAST each instruction needs only one word time to execute SET CPU REALTIM simulate real number of word times needed

#### <span id="page-14-0"></span>**Mnemonics**

IBM defines the regular instruction opcode mnemonics in Operation Manual. These mnemonics range from 2 letter (e.g. AL – Add Lower) to 5 letter (BRNZU. Branch if Non-Zero Upper). Simulator will use this mnemonics by default.

SOAP provides a new set of instruction opcode mnemonics, all of them with 3 letters (AL becomes ALO, BRNZU becomes NZU)

With the generalization of SOAP usage, IBM changed the mnemonics in its manuals revisions. For example, IBM 650 magnetic drum data-processing machine manual of operation, Form 22-6060-2 (1956) and IBM 650 MDDPM Additional Features, Form 22-6258-0 (1955) uses regular mnemonics, while IBM 650 Data Processing System Bulletins, Forms 24-5000-0 up to 24-5004-0 (1958) uses SOAP mnemonics.

Simulator allows to choose the mnemonics to be used with the following options

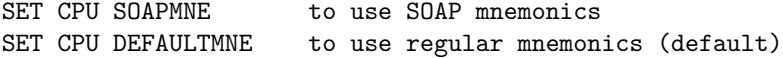

<span id="page-14-1"></span>Simulator will accept both mnemonic types on *DEPOSIT* SCP command whatever this setting is. **EXAMINE** –M command will take the setting in consideration when displaying the opcode mnemonic.

## **Storage unit**

In 1955 IBM releases the IBM 653 Storage Unit that provides IBM 650 with additional features:

- Immediate Access Storage (IAS)
- Index registers
- Floating Point support
- Synchronizers 2 & 3

Storage unit can be enabled using the following options

SET CPU STORAGEUNIT enable IBM 653 SET CPU NOSTORAGEUNIT disable (default)

When Storage unit is enabled, the simulator

- recognizes and executes the additional instruction opcodes for IAS, Index, etc.
- displays the new opcodes with *EXAMINE –M* command
- allows to enter the new opcodes with *DEPOSIT –C* command
- allows the command **EXANIME** to display the contents of Index registers at address 8005, 8006 and 8006, and IAS storage at address 9000-9059

#### <span id="page-15-0"></span>**Simulation Stops**

The IBM 650 simulator implements several unique stop conditions:

- Unknown Opcode
- IO Error (no card in hopper, read/punch failure, disk error)
- Programmed Stop
- Overflow
- Opcode Execution Error
- Address Error (Store attempt to address 800X, address out of drum memory)

#### <span id="page-15-1"></span>**Tracing**

When a debug log has been established, tracing may be configured by specifying one or more of the reporting level options:

<span id="page-15-2"></span>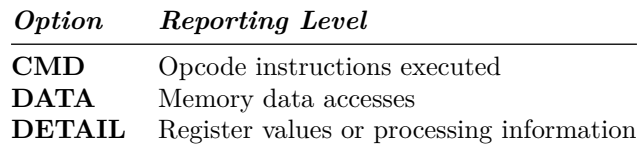

## **Registers**

The CPU state contains the registers visible to the programmer (either on code or thru the IBM 650 console):

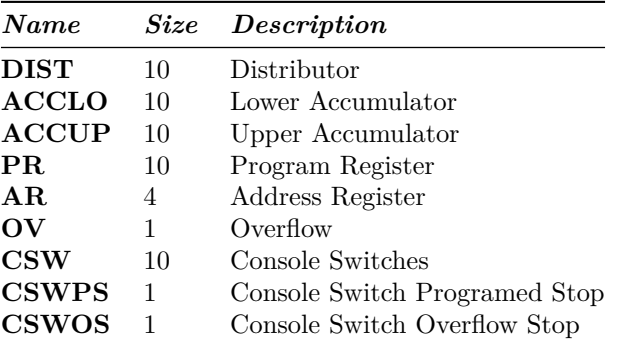

Size is given in digits, not in bits. If size is 1, only 0 and 1 values are allowed. If size is 10, sign is also included.

In addition, these register are implemented in simulator for convenience

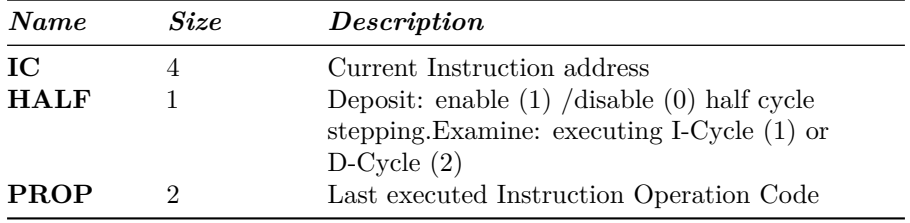

PROP pseudo register is very useful to allow SCP script to test for example if cpu has stopped because last instruction was HLT.

# <span id="page-16-0"></span>**IBM 533 Card Reader/Puncher (CDR)**

The card reader (CDR) reads simulated punched card decks into the computer. Card decks are simulated as file with ASCII lines with terminating newlines.

Card reader files can be either text (one character per column) or column binary (two characters per column). The file type can be specified with a SET command:

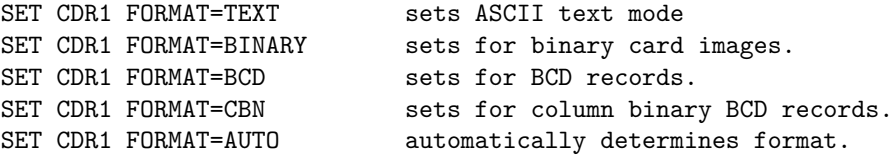

The ATTACH command simulates putting a card deck in the reader hopper:

<span id="page-17-0"></span>ATTACH CDR1 <file>

#### **Symbolic Information Load**

The simulator supports loading symbolic information. If the file is attached with the –L switch, and it is a standard 1-word load card at address 1951, then the symbolic information will be associated with the machine address where the load card deposit the word.

#### ATTACH CDR1 --L <file>

The symbolic information loaded remains associated with the machine address until a *SET CPU*  $\langle$ **size** $\rangle$  command is issued. When this happens, all symbolic information for all addresses is removed.

For example, given the card deck text file (deck.dck) in one-word load format:

```
6I1954195C 0015241000800?000000000D startnop 0000 setx
6I1954195C 0016240004800?600007001A setx rauone stx set x
6I1954195C 0017240011800?210027003? stx stup0001 to 1
6I1954195C 0018240030800?190033000C mpya calculate
6I1954195C 0019240003800?150006006A alob f
6I1954195C 0020240061800?608002001I rau 8002
             ---    ----------    Load address, instr, symbolic
The deck is load and run:
set cpu 2k set 2k memory drum, clears symb info
set debug -n debug.txt create new file debug.txt for ...
set cpu debug=cmd;data;detail ...CPU debug info
att cdr1 --1 deck.dck attach program deck w/ symbolic info
d csw 7019519999 setup load card instruction ...
d ar 8000
go ... load program into drum
d ar 1000 setup program start address
go run the program
The simulator generates the following debug information in the debug.txt file as
result of execution:
```
DBG()> CPU CMD: Exec 1000: 00 NOOP 0000 0004 symb: start nop 0000 setx DBG()> CPU CMD: Exec 0004: 60 RAU 0007 0011 symb: setx rau one stx set x DBG()> CPU DATA: ... Read 0007: 0000000001+ DBG()> CPU DETAIL: ... ACC: 0000000001 0000000000+, OV: 0 DBG()> CPU CMD: Exec 0011: 21 STU 0027 0030 symb: stx stu p0001 to 1 DBG()> CPU DATA: ... Write 0027: 0000000001+ DBG()> CPU CMD: Exec 0030: 19 MULT 0033 0003 symb: mpy a calculate

```
DBG()> CPU DATA: ... Read 0033: 0000000002+
DBG()> CPU DETAIL: ... Mult ACC: 0000000001 0000000000+, OV: 0
DBG()> CPU DETAIL: ... by DIST: 0000000002+
DBG()> CPU DETAIL: ... ACC: 0000000000 0000000002+, OV: 0
DBG()> CPU CMD: Exec 0003: 15 AL 0006 0061 symb: alo b f
DBG()> CPU DATA: ... Read 0006: 0000000003+
DBG()> CPU DETAIL: ... ACC: 0000000000 0000000005+, OV: 0
DBG()> CPU CMD: Exec 0061: 60 RAU 8002 0019 symb: rau 8002
```
## <span id="page-18-0"></span>**Punched cards character set**

The standard IBM 026 KeyPunch has two available character sets for creating punched cards:

| $&6-0123456789$ ABCDEFGHIJKLMNOPOR/STUVWXYZ #@ .< \$* . \$ |  | <b>IIBM 026 COMM</b> |
|------------------------------------------------------------|--|----------------------|
| $+ -0123456789$ ABCDEFGHIJKLMNOPOR/STUVWXYZ =' .) $$*.$    |  | IIBM 026 FORT        |

Figure 1: Keypunch 026 character sets

The IBM 650 simulator always uses the FORT character set.

Each card contains 80 columns; each column has 12 lines that can be punched.

- The upper line on the card: called High Punch, Hi Punch,  $12$ , Y or  $Y(12)$
- The line bellow: called 11,  $X$ ,  $X(11)$  or Minus Punch
- The lines identified as 0 to 9

The following card image shows the punches corresponding to each available character:

|  |  |  |  |  |  |  |  |  |  | +-0123456789 |  |                                                                                                    |  | ,,,,,,,,, |  |  |  |  |  |           | AECDEFGHIJKLINNOPORSTUMUKYZ |  |  |  |  |  |  |  |  |  | くちあ |     |  |  |  |  |  |               |  |
|--|--|--|--|--|--|--|--|--|--|--------------|--|----------------------------------------------------------------------------------------------------|--|-----------|--|--|--|--|--|-----------|-----------------------------|--|--|--|--|--|--|--|--|--|-----|-----|--|--|--|--|--|---------------|--|
|  |  |  |  |  |  |  |  |  |  |              |  |                                                                                                    |  |           |  |  |  |  |  | 111111111 |                             |  |  |  |  |  |  |  |  |  |     | . . |  |  |  |  |  |               |  |
|  |  |  |  |  |  |  |  |  |  |              |  | 16 17 18 19 20 21 22 23 24 25 26 27 28 29 30 31 32 33 34 35 36 37 38 39 40 41 42 43 44 45 46 47 48 49 |  |           |  |  |  |  |  |           |                             |  |  |  |  |  |  |  |  |  |     |     |  |  |  |  |  |               |  |
|  |  |  |  |  |  |  |  |  |  |              |  |                                                                                                    |  |           |  |  |  |  |  |           |                             |  |  |  |  |  |  |  |  |  |     |     |  |  |  |  |  |               |  |
|  |  |  |  |  |  |  |  |  |  |              |  |                                                                                                    |  |           |  |  |  |  |  |           |                             |  |  |  |  |  |  |  |  |  |     |     |  |  |  |  |  | $\frac{1}{2}$ |  |
|  |  |  |  |  |  |  |  |  |  |              |  |                                                                                                    |  |           |  |  |  |  |  |           |                             |  |  |  |  |  |  |  |  |  |     |     |  |  |  |  |  |               |  |
|  |  |  |  |  |  |  |  |  |  |              |  |                                                                                                    |  |           |  |  |  |  |  |           |                             |  |  |  |  |  |  |  |  |  |     |     |  |  |  |  |  |               |  |
|  |  |  |  |  |  |  |  |  |  |              |  |                                                                                                    |  |           |  |  |  |  |  |           |                             |  |  |  |  |  |  |  |  |  |     |     |  |  |  |  |  |               |  |
|  |  |  |  |  |  |  |  |  |  |              |  |                                                                                                    |  |           |  |  |  |  |  |           |                             |  |  |  |  |  |  |  |  |  |     |     |  |  |  |  |  |               |  |
|  |  |  |  |  |  |  |  |  |  |              |  |                                                                                                    |  |           |  |  |  |  |  |           |                             |  |  |  |  |  |  |  |  |  |     |     |  |  |  |  |  |               |  |
|  |  |  |  |  |  |  |  |  |  |              |  |                                                                                                    |  |           |  |  |  |  |  |           |                             |  |  |  |  |  |  |  |  |  |     |     |  |  |  |  |  |               |  |

Figure 2: Keypunch 026 card image

When simulating these cards as text files, each column can be mapped to an ASCII character as follows:

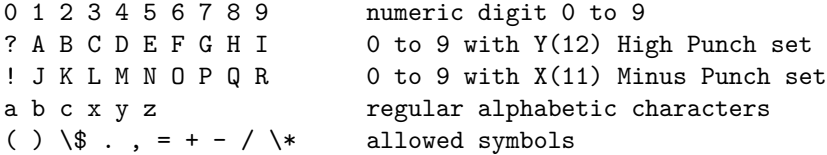

A load card is identified by a Y(12) punch set on any of the 80 columns.

Note that the character set is tied to IBM 026/IBM 407 and not to the IBM 650 itself.

When preparing source program cards to be read by a program, some characters are forbidden:

- uppercase letters A to I
- the question mark (?)
- plus sign  $(+)$  on column 1

If these characters are used, they will be interpreted as numbers with  $Y(12)$ set, the whole line (i.e. the punched card corresponding to this line) will be interpreted as a load card, and the program will crash when trying to execute it.

Note that the dot (.) and left parenthesis ()) characters, even if they are coded with  $Y(12)$  punches, are not tested by the simulator when checking if the current card is a load card.

IBM 650 stores alphabetic characters using two digits. The following table describes the 650 code for each character, and it card punch equivalent code

| Char             | Punch   | 650 | Char      | Punch        | 650 | Char        | Punch        | 650 | Char | Punch       | 650 |
|------------------|---------|-----|-----------|--------------|-----|-------------|--------------|-----|------|-------------|-----|
| 1                | 1       | 91  | А         | $12 - 1$     | 61  | J           | $11 - 1$     | 71  |      | $0 - 1$     | 31  |
| 2                | 2       | 92  | в         | $12 - 2$     | 62  | K           | $11 - 2$     | 72  | S    | $0 - 2$     | 82  |
| 3                | 3       | 93  | C         | $12 - 3$     | 63  | L           | $11 - 3$     | 73  | т    | $0 - 3$     | 83  |
| $\boldsymbol{4}$ | 4       | 94  | D         | $12 - 4$     | 64  | М           | $11 - 4$     | 74  | U    | $0 - 4$     | 84  |
| 5                | 5       | 95  | E         | 12-5         | 65  | N           | $11 - 5$     | 75  | V    | $0 - 5$     | 85  |
| 6                | 6       | 96  | F         | $12 - 6$     | 66  | O           | $11 - 6$     | 76  | W    | $0 - 6$     | 86  |
| 7                | 7       | 97  | G         | $12 - 7$     | 67  | P           | $11 - 7$     | 77  | x    | $0 - 7$     | 87  |
| 8                | 8       | 98  | Н         | $12 - 8$     | 68  | Q           | $11 - 8$     | 78  | Y    | $0 - 8$     | 88  |
| 9                | 9       | 99  | 1         | $12 - 9$     | 69  | $\mathbb R$ | $11 - 9$     | 79  | z    | $0 - 9$     | 89  |
| Blank            |         | 00  | $\ddot{}$ | 12           | 20  |             | 11           | 30  | 0    | $\Omega$    | 90  |
| $=$              | $8 - 3$ | 48  |           | $12 - 3 - 8$ | 18  |             | $4 - 8$      | 49  |      | $0 - 3 - 8$ | 38  |
|                  |         |     |           | $12 - 4 - 8$ | 19  | $\ast$      | $11 - 4 - 8$ | 29  |      | $0 - 4 - 8$ | 39  |

Figure 3: 650 code to card code tables

(table taken from [http://bitsavers.org/pdf/ibm/650/29-4047\\_FORTRAN.pdf](http://bitsavers.org/pdf/ibm/650/29-4047_FORTRAN.pdf) page 36)

# <span id="page-20-0"></span>**IBM 533 Card Punch (CDP)**

The card punch (CDP) punches card decks with data sent from computer. Card decks are simulated as files.

Card punch files can be either text (one character per column) or column binary (two characters per column). The file type can be specified with a SET command:

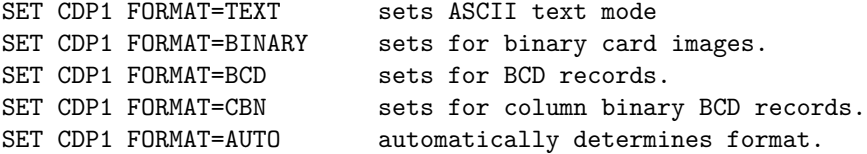

The ATTACH command simulates putting a blank card deck into the card punch feed hopper:

<span id="page-20-1"></span>ATTACH CDP1 <file>

## **IBM 727 Magnetic Tape (MT)**

The Magnetic Tape (MT) reads and writes reels of magnetic medium. Tape reels are simulated as files in standard SimH tape format.

To use tapes, both IBM 652 Control Unit and IBM 653 Storage Unit must be enabled. If not, tape opcodes will be not available, and cpu will halt on trying to execute them with undefined opcode error.

Six tapes are allowed, ranging from **MT0** to **MT5**. MT0 maps to 8010 address, MT5 to 8015 address.

The ATTACH command simulates mounting and loading a tape reel in tape unit:

# ATTACH MTn <file>

Each individual tape drive support several options:

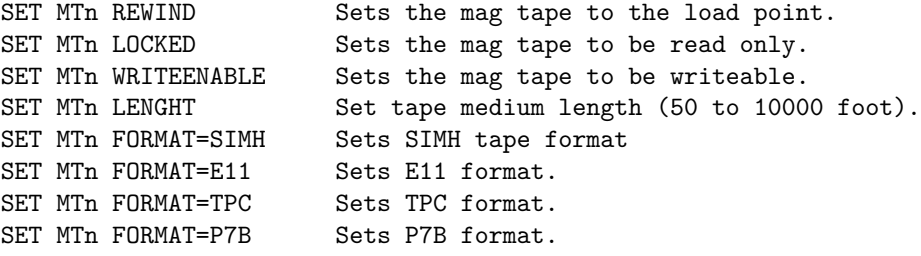

<span id="page-20-2"></span>By default, tapes have a length of 2400 foots.

# **IBM 355 RAMAC Storage (DSK)**

The RAMAC Disk Storage (DSK) reads and writes to one up to four hard disk units. Hard disk units are simulated as files.

To use RAMAC, both IBM 652 Control Unit and IBM 653 Storage Unit must be enabled. If not, disk opcodes will be not available, and cpu will halt on trying to execute them with undefined opcode error.

Four disk units are allowed, ranging from **DSK0** to **DSK3**.

The ATTACH command simulates powering on disk unit:

<span id="page-21-0"></span>ATTACH DSKn <file>

## **Panel Wiring**

The IBM 650 has no I/O formatting facilities. It only can read and punch cards using the IBM 533 device.

Formatting is done by wiring the IBM 533 control panel. This maps how the words sent by the computer are to be punched. In addition, the wiring maps how the punch marks read from cards are to be set up as word values.

In each program's documentation it is usual to have a section describing the needed IBM 533 control panel wiring, the column format for input card, and maybe the panel wiring for the IBM 407 to printout the results.

This wiring is outside the scope of the current simulation. In order to use the IBM 533, several predefined wirings have been defined. These can be selected using

SET CDR1 WIRING=<option> or SET CDP1 WIRING=<option>

Where  $\langle$ option $\rangle$  can be one of the following:

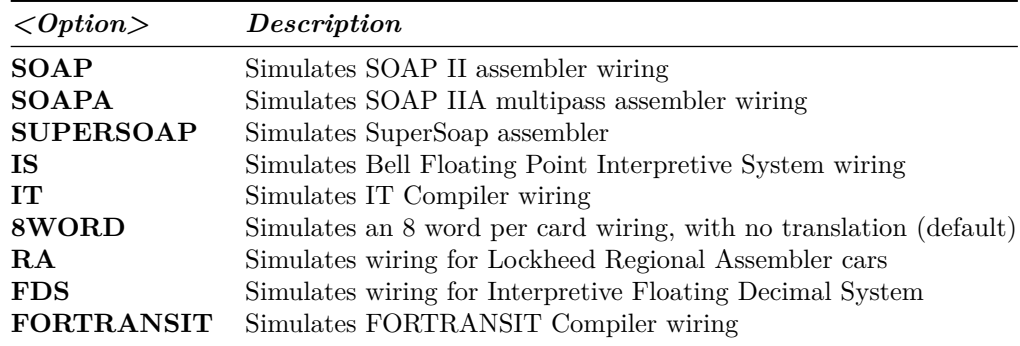

The 8WORD wiring just punches/reads cards with the word value from the first eight words of the I/O buffer. No character translation is done.

## <span id="page-22-0"></span>**Printing**

The IBM 650 has no special I/O for printing. On real hw, printing is done by the following procedure

- 1. Collect punched cards from IBM 533
- 2. Feed them into the card input hopper of an IBM 407
- 3. Set up the IBM 407 control panel wiring to obtain the desired print formatting
- 4. Print the cards from the input hopper

On real hardware this is a manual offline procedure, done outside of computer's control.

To simulate printing, it is possible to attach a file to device CDP0 that will act as the printer part of the IBM 407. For example:

attach cdp1 deck.dck set cdp1 wiring=soap set cdp1 echo set cdp1 print attach cdp0 printout.txt

The SCP command attach cdp1 deck.dck saves the cards punched by simulated IBM 533 to the file deck.dck. Then the required wiring is selected with set cdp1 wiring=soap. This defines the formatting to be used for words sent by the computer to be punched or printed.

The SCP command set cdp1 echo instructs the simulator to echo the printed format of each punched card to the console.

The SCP command set cdp1 print instructs the simulator to send the printed format of each punched card to the file attached to device CDP0.

# <span id="page-22-1"></span>**Software Support**

<span id="page-22-2"></span>This IBM 650 release supports the following software:

# **Interpretive Floating DecimalSystem**

#### <span id="page-22-3"></span>**Description**

<span id="page-22-4"></span>Interpreter for floating point calculation, **Sep/1954**

#### **Hardware needed**

<span id="page-22-5"></span>basic IBM 650, 2k drum, IBM 533 card read-punch

## **Documentation**

Appl Sci Tech Newletter 08 Sep54.pdf (pages 18-37) Documentation URL: [http://www.bitsavers.org/ pdf/ibm/periodicals/Applied\\_Sci\\_Tech\\_Newsletter/](http://www.bitsavers.org/pdf/ibm/periodicals/Applied_Sci_Tech_Newsletter/)

## <span id="page-23-0"></span>**CDR/CDP Wiring**

<span id="page-23-1"></span>FDS

#### **Card deck**

<span id="page-23-2"></span>fds.dck

#### **Source**

<span id="page-23-3"></span>(no source)

#### **Comments**

This is an Interpreter for floating point calculation, developed by IBM. Available on IBM 650 launch. Allows mixing interpretive instructions with native 650 instructions.

# <span id="page-23-4"></span>**Regional Assembly Routine**

#### <span id="page-23-5"></span>**Description**

<span id="page-23-6"></span>Regional assembler, **Jun/1955**

#### **Hardware needed**

<span id="page-23-7"></span>basic IBM 650, 2k drum, IBM 533 card read-punch

## **Documentation**

Appl Sci Tech Newletter 10 Oct55.pdf (pages 32-49) Documentation URL: [http:](http://www.bitsavers.org/pdf/ibm/periodicals/Applied_Sci_Tech_Newsletter/) [//www.bitsavers.org/pdf/ibm/periodicals/Applied\\_Sci\\_Tech\\_Newsletter/](http://www.bitsavers.org/pdf/ibm/periodicals/Applied_Sci_Tech_Newsletter/)

#### <span id="page-23-8"></span>**CDR/CDP Wiring**

<span id="page-23-9"></span>RA

## **Card deck**

<span id="page-23-10"></span>ra.dck (five-field per card)

#### **Source**

<span id="page-23-11"></span>(no source)

## **Comments**

This is regional Assembler developed at Missile Systems Division Lockheed Aircraft Corporation.

<span id="page-24-0"></span>It is a regional assembler (as IBM 701 Regional Assemble) symbolic: that is, no mnemonics allowed.

## **Floating Point Interpretive System**

## <span id="page-24-1"></span>**Description**

<span id="page-24-2"></span>Interpreter for floating point calculation (BELL interpreter), **Mar/1956**

#### **Hardware needed**

<span id="page-24-3"></span>basic IBM 650, 2k drum, IBM 533 card read-punch

## **Documentation**

28-4024\_FltDecIntrpSys.pdf

<span id="page-24-4"></span>Documentation URL:<http://www.bitsavers.org/pdf/ibm/650/>

## **CDR/CDP Wiring**

<span id="page-24-5"></span>IS

### **Card deck**

<span id="page-24-6"></span>is.dck (1-word per card load cards)

#### **Source**

<span id="page-24-7"></span>is\_main\_src.txt

### **Comments**

This is also known as the BELL interpreter, and it is a descendent of the IBM 701 SpeedCoding system. It predates SOAP, so source is given as list of words to be loaded in drum.

Optional decks are available:

- is\_trace\_src.txt to enable tracing
- <span id="page-24-8"></span>• is\_set\_loopbox.txt to allow calculated indexing (needed byis\_example1\_src.txt')

# **Internal Translator, 1956**

## <span id="page-25-0"></span>**Description**

<span id="page-25-1"></span>Algebraic Compiler (IT Compiler)

#### **Hardware needed**

<span id="page-25-2"></span>basic IBM 650, 2k drum, IBM 533 card read-punch

#### **Documentation**

# CarnegieInternalTranslator.pdf

<span id="page-25-3"></span>Documentation URL:<http://www.bitsavers.org/pdf/ibm/650/>

#### **CDR/CDP Wiring**

## <span id="page-25-4"></span>IT

**Card deck**

<span id="page-25-5"></span>it\_compiler.dck (1-word per card load cards)

## **Source**

<span id="page-25-6"></span>it\_compiler\_listing.txt

#### **Comments**

IT source listing requires SOAP I. As it is not available, it has been slightly modified to be assembled with SOAP II. Also, the SOAP patches stated in listing are to be applied on SOAP I deck. They have been modified to be applied to SOAP II instead.

## <span id="page-25-7"></span>**SOAP II, 1957**

<span id="page-25-8"></span>**Description**

<span id="page-25-9"></span>Assembler

## **Hardware needed**

<span id="page-25-10"></span>basic IBM 650, 2k drum, IBM 533 card read-punch

## **Documentation**

24-4000-0\_SOAPII.pdf

<span id="page-25-11"></span>Documentation URL:<http://www.bitsavers.org/pdf/ibm/650/>

## **CDR/CDP Wiring**

<span id="page-26-0"></span>SOAP

# **Card deck**

- soapII.dck (1-word per card load cards)
- soapII\_condensed\_card.dck (7 words per card load cards)

#### <span id="page-26-1"></span>**Source**

<span id="page-26-2"></span>soap\_src.txt

#### **Comments**

Many versions were produced.

- SOAP (first version 1956)
- SOAP II (mid-1957)
- SOAP IIA (end-1957).

Versions also exists for specific hardware configurations:

- SOAP IIA 4000 (for 4k drum machines)
- Tape SOAP II (for tape machines)

# <span id="page-26-3"></span>**FOR TRANSIT, Aug/1957**

#### <span id="page-26-4"></span>**Description**

<span id="page-26-5"></span>Fortran Compiler

#### **Hardware needed**

<span id="page-26-6"></span>IBM 650 with IBM 653 Storage Unit, 2k drum, IBM 533 card read-punch

#### **Documentation**

28-4028\_FOR\_TRANSIT.pdf (the program listing is in CarnegieInternalTranslator.pdf file)

<span id="page-26-7"></span>Documentation URL:<http://www.bitsavers.org/pdf/ibm/650/>

## **CDR/CDP Wiring**

<span id="page-26-8"></span>FORTRANSIT

#### **Card deck**

- fortransit\_translator.dck
- <span id="page-26-9"></span>• fortransit\_it\_compiler.dck (1-word per card load cards)

### **Source**

<span id="page-27-0"></span>fortransit\_translator\_compiler\_listing.txt

#### **Comments**

There were 4 versions:

- Fortransit I
- Fortransit II
- Fortransit I (S)
- Fortransit II (S)

"I" and "II" indicates the it\_compiler to be used.

"I" is for basic IBM 650, and "II" is for IBM 650 + IBM 653..

"S" indicates the version of fortransit translator to be used.

"S" is to be used when IBM 533 included the special character option.

<span id="page-27-1"></span>The available is Fortransit II (S)

# **SOAP IIA-4000, 1959**

### <span id="page-27-2"></span>**Description**

Assembler

Hardware needed

<span id="page-27-3"></span>basic IBM 650, 4k drum, IBM 533 card read-punch

#### **Documentation**

SOAPIIA-4000\_listing.pdf (24-5013-0\_SOAP2L.pdf contains al complete description of assembler)

<span id="page-27-4"></span>Documentation URL:<http://www.bitsavers.org/pdf/ibm/650/>

# **CDR/CDP Wiring**

<span id="page-27-5"></span>SOAPA

**Card deck**

<span id="page-27-6"></span>soap4.dck

**Source**

<span id="page-27-7"></span>soa4p\_src.txt

## **Comments**

<span id="page-28-0"></span>Supports tape library and multipass assembling

# **SuperSoap, 1959**

## <span id="page-28-1"></span>**Description**

<span id="page-28-2"></span>Assembler

## **Hardware needed**

basic IBM 650, 2k drum, IBM 533 card read-punch, RAMAC disk unit, TLE feature enabled

# <span id="page-28-3"></span>**Documentation**

102784983-05-01-acc.pdf

Documentation URL: [https://archive.computerhistory.org/resources/access/tex](https://archive.computerhistory.org/resources/access/text/2018/07/) [t/2018/07/](https://archive.computerhistory.org/resources/access/text/2018/07/)

# <span id="page-28-4"></span>**CDR/CDP Wiring**

<span id="page-28-5"></span>SUPERSOAP

#### **Card deck**

<span id="page-28-6"></span>ssoap\_main.dck

#### **Source**

<span id="page-28-7"></span>ssoap\_main\_core\_src.txt

#### **Comments**

<span id="page-28-8"></span>This assembler resides in RAMAC. Supports tape/disk or card output.

# **Simulator Usage**

# <span id="page-28-9"></span>**Assemble a SOAP Program**

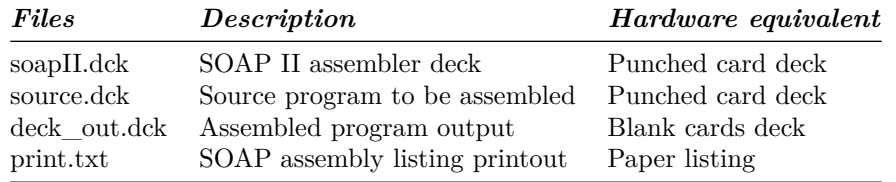

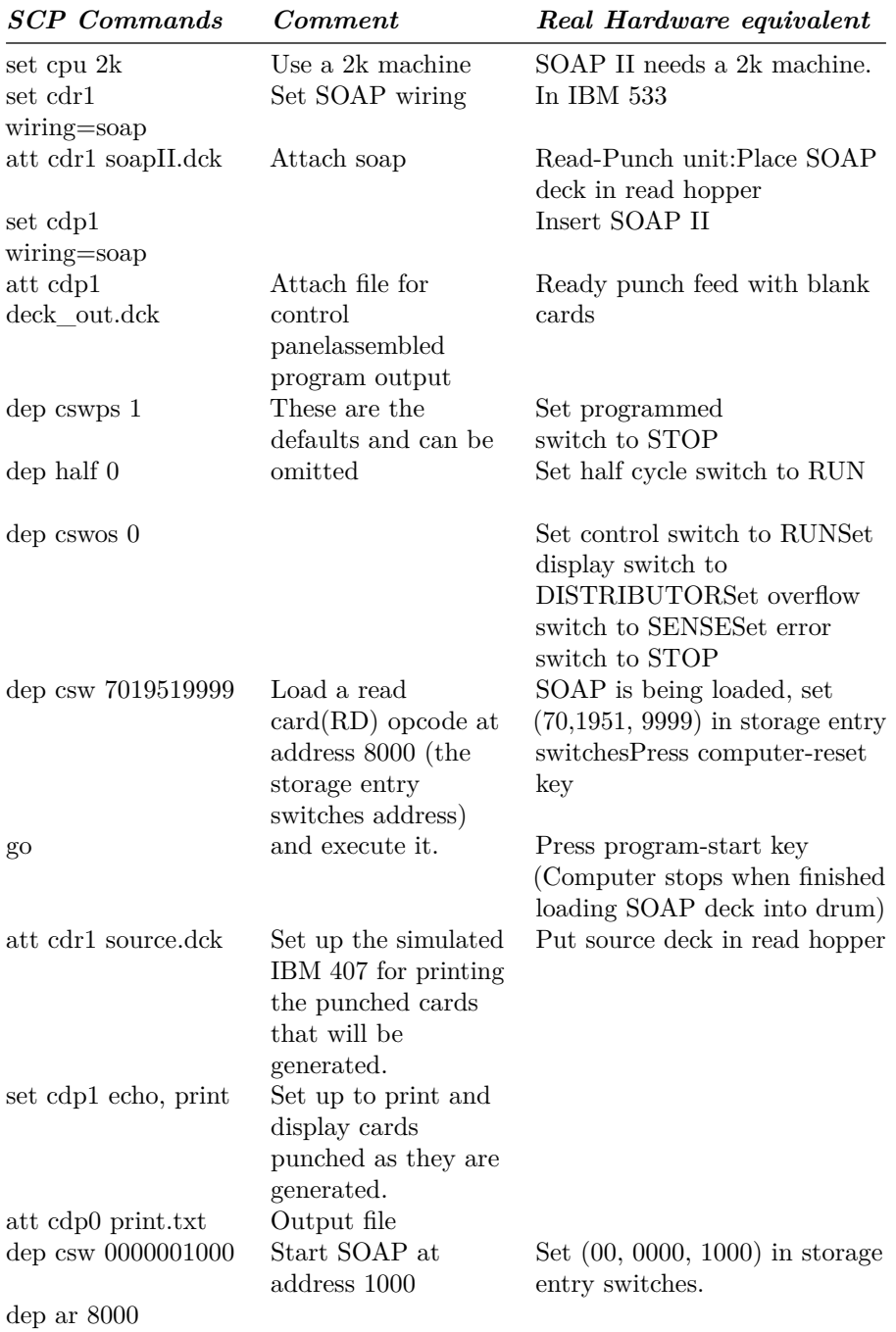

The following steps are described on page 15 of the SOAP II manual (24-4000-0) in the "Machine Operator's Guide" section:

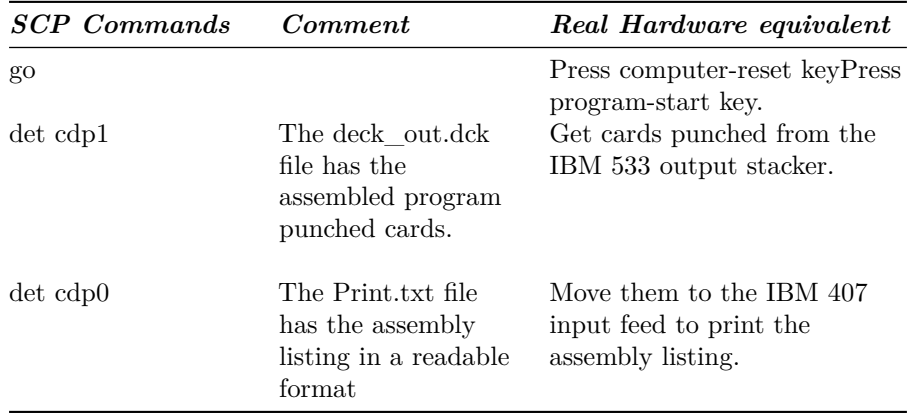

# <span id="page-30-0"></span>**Available Software**

The available software files are in **i650/sw** directory. These files have been typed from listings information from documents available on BitSavers.

- xxx\_run.ini script will allow to load and run source program given as parameter.
- build\_xxx.ini will allow to build the main program deck.

<span id="page-30-1"></span>All ini files an in **i650/sw** directory. The language files in its own folder

## **Interpretive Floating Decimal System**

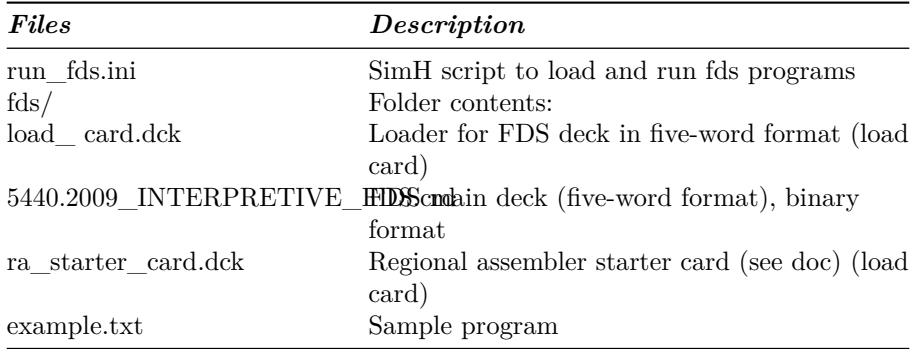

How to run:

<span id="page-30-2"></span>sim> do run\_ra.ini print\_drum\_ctrl\_cards.txt print\_drum\_src.txt 0900 deck\_in.dck

## **Regional Assembler**

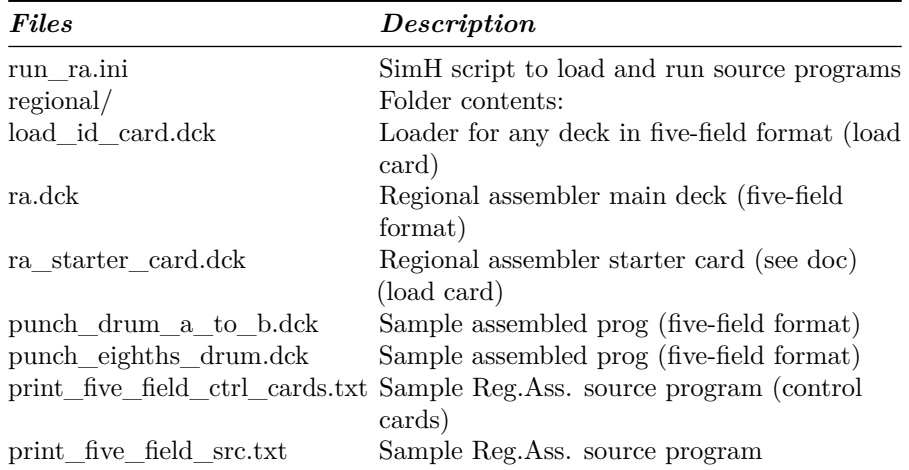

How to run:

<span id="page-31-0"></span>im> do run\_ra.ini print\_drum\_ctrl\_cards.txt print\_drum\_src.txt 0900 deck\_in.dck

**Floating Point Interpretive System**

| Files                | Description                                                           |
|----------------------|-----------------------------------------------------------------------|
|                      | build is from decks.ini SimH script to build IS main deck from source |
|                      | using SOAP II                                                         |
| run_is.ini           | SimH script to load and run source programs                           |
| bell/                | Folder contents:                                                      |
| $00$ readme.txt      | Restoration comments                                                  |
| is sys load src.txt  | Source for program build (system loader)                              |
| is.dck               | Main program deck (1-word load format)                                |
| is main src.txt      | Main program source                                                   |
| is trace src.txt     | Main program source for trace                                         |
| is set loopbox.txt   | Main program source extension                                         |
| is_example_1_src.txt | Sample IS source. Prints prime numbers $< 50$                         |

How to run:

sim> do Build\_is\_from\_decks.ini ntr lbox sim> do run\_is.ini bell/is\_example\_1\_src.txt

<span id="page-31-1"></span>**SOAP Assembler**

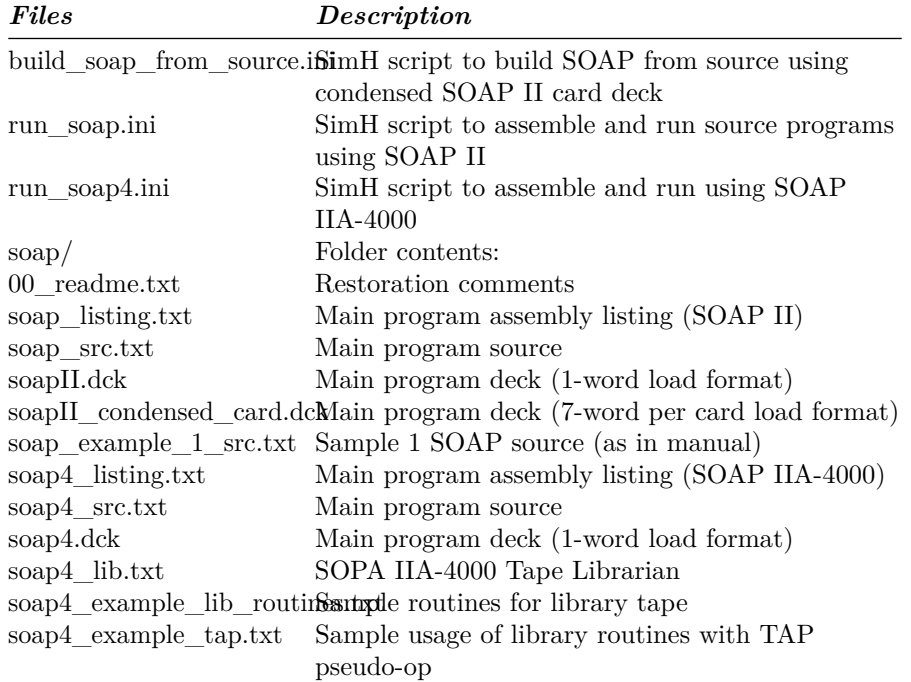

How to run:

```
sim> do build_soap_from_source.ini
sim> do run_soap.ini soap/soap_example_1_src.txt 1000
; build SOAP-4000 from source
sim> do run_soap4.ini soap/soap4_src.txt
; create SOAP-4000 library tape
sim>del soaplib.tap
; assemble librarian program (soap4_lib.txt) and run it (starts at addr 1000)
; as data gets the routines to be loaded in library tape (soap4_lib_routines.txt)
; must use SOAPA wiring on card read and punch
sim> do run_soap4.ini soap/soap4_lib.txt 1000 soap/soap4_example_lib_routines.txt SOAPA SOAI
; now test library tape usage
sim> do run_soap4.ini soap/soap4_example_tap.txt 1000
```
# **Internal Translator (IT Compiler)**

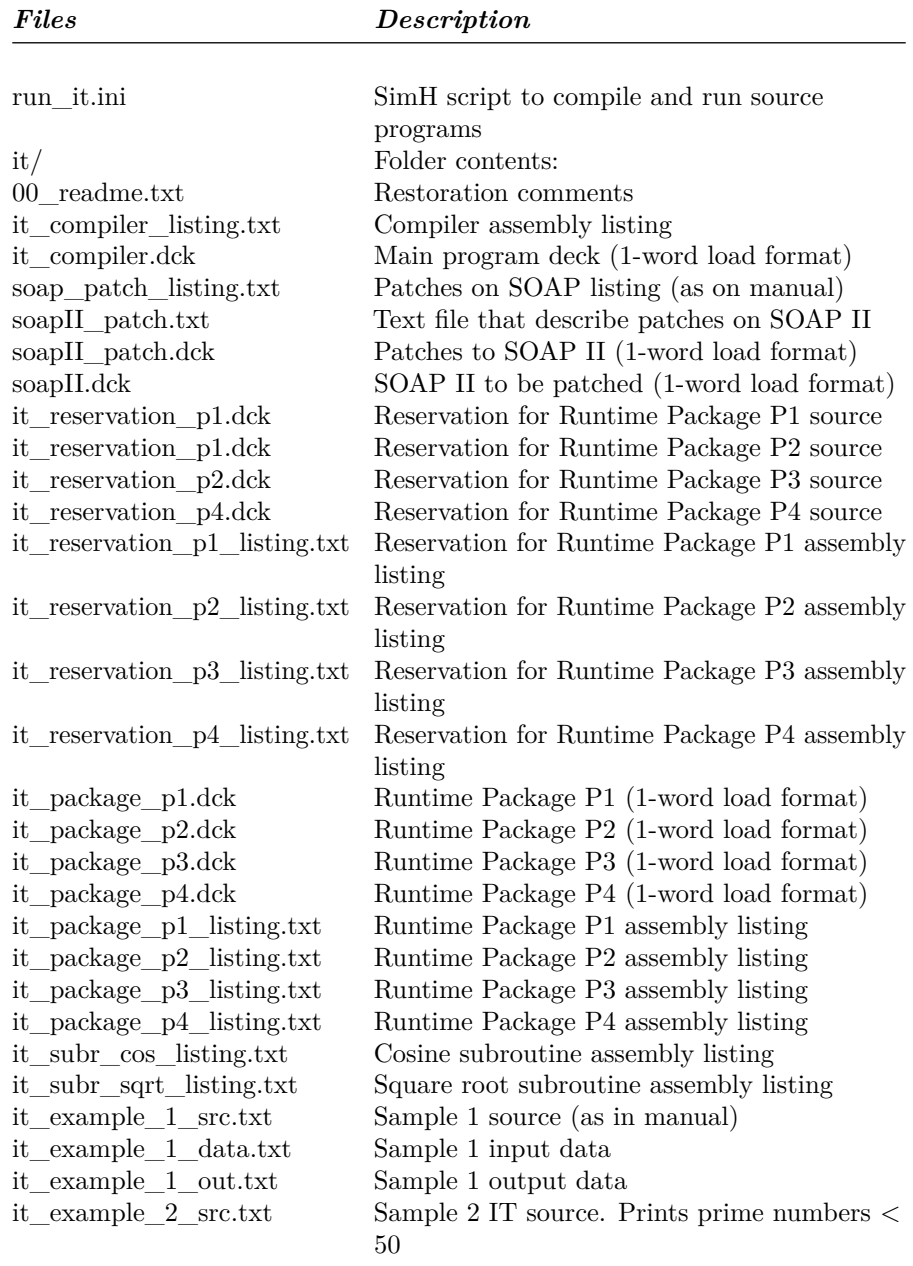

How to run:

sim> do run\_it.ini it/it\_example\_1\_src.txt it/it\_example\_1\_data.txt

<span id="page-34-0"></span>sim> do run\_it.ini it/it\_example\_2\_src.txt nul deck\_out.dck

# **FORTRANSIT**

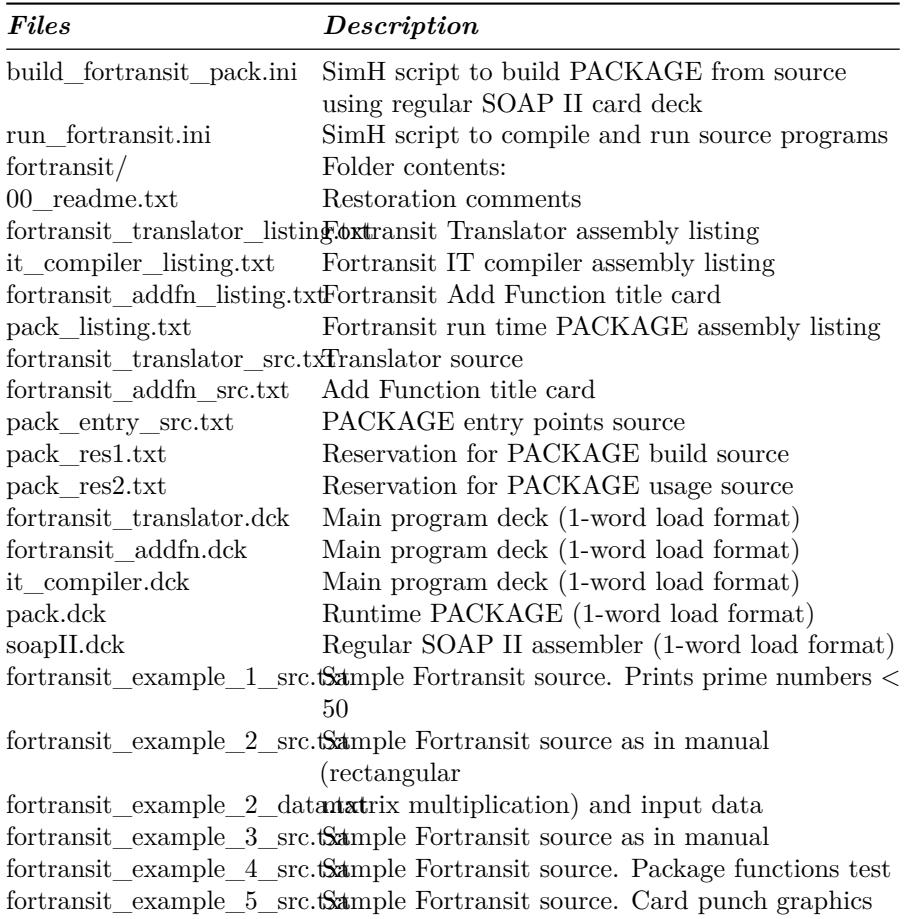

# How to run:

 $\sin\$ do run<code>\\_fortransit.ini</code> fortransit/fortransit\\_example\\_1\\_src.txt  $\texttt{sim}\verb|\> do run\_\fortransit.ini for transit/fortransit\_\exmple\_2\_src.txt for transit/fortrans:}$ 

# <span id="page-34-1"></span>**SuperSoap**

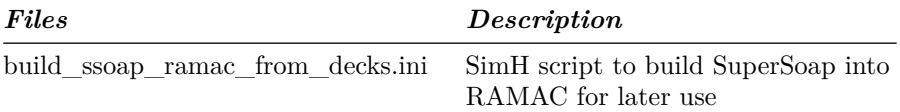

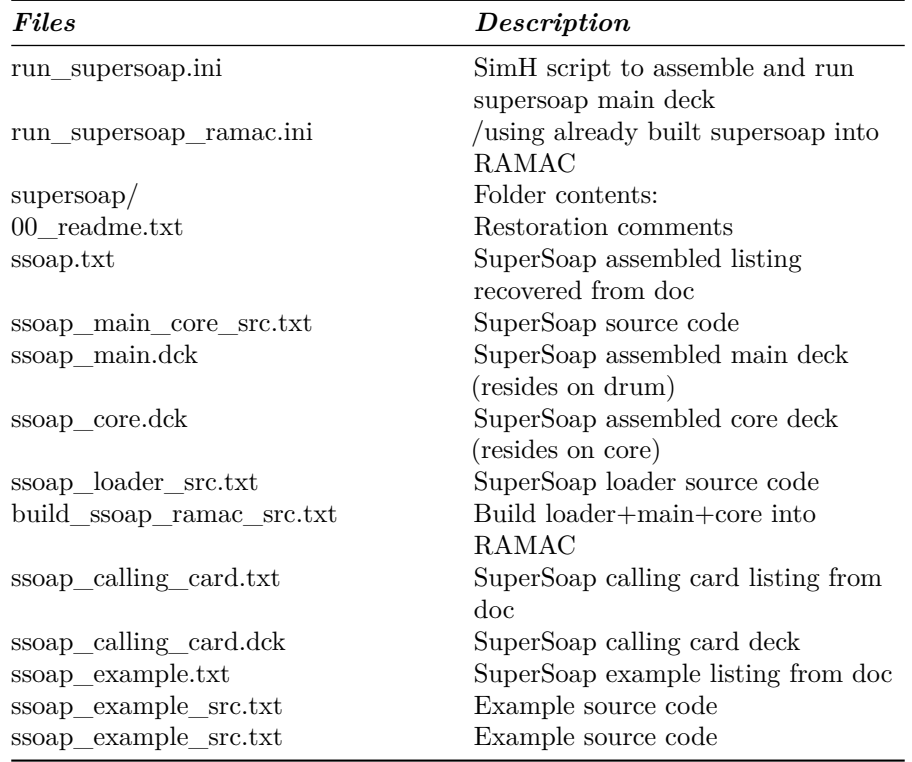

How to run:

sim> do build\_ssoap\_ramac\_from\_decks.ini

This generates the ramac0.dsk disk image file that contains SuperSoap loaded in it, ready to use with the following scripts:

sim> do run\_supersoap\_ramac.ini supersoap/ssoap\_example\_src.txt sim> do run\_supersoap\_ramac.ini supersoap/ssoap\_main\_core\_src.txt

# <span id="page-35-0"></span>**Running demo script**

The file i650\_demo\_all.ini executes all the scripts in sequence. Between each script, SimH asks

Press Enter to continue . . .

All the console output is available in console.txt file.

<span id="page-35-1"></span>This script can be used as an example of other scripts usage.

# **File extensions**

The simulator does not enforce any extension for any file. Nevertheless, some extension are used as a convention on the script files

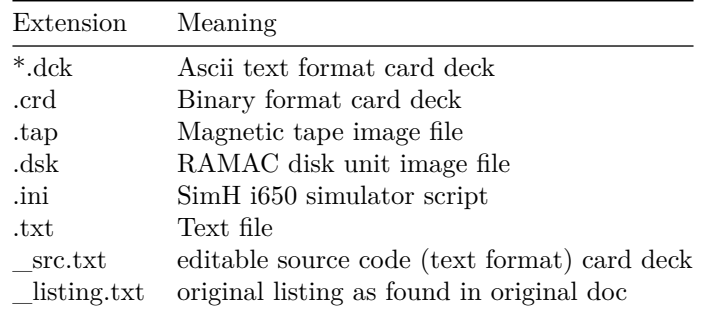

# <span id="page-36-0"></span>**Version History**

- **Release 1: Mar/2018**
- Hardware support:
	- **–** 1k and 2k drum machine.
	- **–** IBM 533 card read-punch
	- **–** Drum timing simulation
- Software included:
	- **–** SOAP II One pass assembler
	- **–** Floating Point Interpretive System
- **Release 2: Apr/2018**
- New Hardware support:
	- **–** Half cycle simulation
	- **–** Halt CPU simulation (ˆE on SimH console)
- New Software included:
	- **–** Carnegie Internal Translator (IT) algebraic compiler
- New features:
	- **–** Support for displaying SOAP symbolic instructions in debug information
	- **–** CardDeck internal command to split/join/print decks of cards
- Bugs corrected:
- **–** Fixed card format handling. Release 1 can only read TEXT format punched cards. Release 2 can read any SimH supported formats BIN, TEXT, BCD, CBN, EBCDIC and OCTAL
- **–** Removed superfluous line ends from debug strings. Release 1 adds a redundant \r to debug output. Release 2 removes the extra unneeded  $\chi$
- **–** Better minus zero support
- **–** Fixed unneeded prompt Really truncate memory [N] when setting memory size
- **Release 3: May/2018**
- New Hardware support:
	- **–** IBM 653 Storage Unit: provides machine opcodes for Floating Point, Immediate Access Storage (IAS), Three Index registers, Cards Punchread synchronizers 2 and 3.
- New Software included:
	- **–** FORTRANSIT: version II (S), plus run time PACKAGE with standard Fortran functions. Is a 704 Fortran I port.
	- **–** Reorganized sw directory, separating each language in its own folder. Each one includes a 00\_readme.txt file with restoration notes and comments.
- New features:
	- **–** Support for SOAP opcode mnemonics in addition to regular IBM mnemonics
	- **–** FAST / REALTIME CPU options
	- **–** PROP pseudo register
	- **–** CARDDECK ECHOLAST command to display on console last n read cards that are in the simulated take stacker.
- Bugs corrected:
	- **–** Fixed a bug in combined usage of –C and –M flags with examine: EXAMINE –C –M  $\ltq$ addr $>$  was showing always opcode NOP. Now shows the correct opcode
	- **–** Fixed a bug that prevented EXAMINE to work with addresses 8000 and beyond. Now EXAMINE can display register contents at address 8000 and beyond.
	- **–** Fixed a bug in DIV opcode: divide was ignoring higher digit of accumulator (assuming always as zero). Now DIV takes in considerations all digits.
- **–** Fixed a bug in HLT opcode: on programmed stop, AR was displaying IA part of HLT opcode instead or DA part. Now HLP sets AR with DA contents when stopped, but allows SCP GO command to continue execution.
- **–** Fixed a bug in SCT opcode: accumulator negative sign was reset if upper accumulator is not zero and lower accumulator is zero on instruction execution entry. Now SCT keeps unchanged accumulator sign.
- **–** Fixed a bug in SRD opcode: a shift of 0 was performing no shifts. Now SRD performs 10 shifts when asked for zero as defined in manual.
- **Release 4: May/2020**
- New Hardware support:
	- **–** IBM 650 Model 4 with 4000 words drum memory.
	- **–** IBM 652 Control Unit: provides up to 6 tape units IBM 727
	- **–** Table LookUp on equal feature (provides TLE opcode)
	- **–** IBM 355 RAMAC Disk Storage
- New Software included:
	- **–** SOAP IIA-4000 multipass assembler
	- **–** SOAP IIA-4000 Tape Librarian
	- **–** Regional Assembler
	- **–** SuperSoap
- New features:
	- **–** CARDDECK SPLIT command now allows to split availability table deck and condensed 5-word-per-load-card deck.
- Bugs corrected:
	- **–** Removed query "really truncate memory" when reducing drum size
	- **–** Fixed bug on reading cards in binary mode. Bits 16-13 where expected to be zero. Now are ignored and can have any value.
	- **–** Fixed bug in IAS to DRUM transfers (was not stopping on end of IAS)
	- **–** Fixed Overflow (OV) handling. All arithmetic opcodes were resetting OV flag. Now only BOV opcode resets OV flag.
	- **–** Opcodes for card read-punch on Synchronizer 2 and 3 were missing. They has been added (RD2 RC2,WR2, RD3, RC3, WR3)
- **–** Fixed a bug in PCH opcode. When punching from IAS memory, Timing ring was set incorrectly. Now sets the correct value on instruction execution termination.
- **–** Fixed a bug in BDn opcode. If value in distributor is negative machine halts. Now sign is ignored on digit comparing against 8 or 9 value.
- **–** Fixed bug in NZA/B/C opcodes. Was branching to DA address on index=0. Now branch to DA address when  $index < > 0$
- **–** Fixed bug in LDI/LIB opcode. Was loading DIST with first word transferred. Now LDI/LIB does not modifies the distributor
- **–** Fixed bug in STC opcode. Was not handling the case AccUp=zero in the same way as stated in manual.
- **–** Fixed Index register arithmetic (opcodes RAA/B/C, RSA/B/C,  $AXA/B/C$ ,  $SXA/B/C$ ). Was not allowing negative values. Now it allows values from  $-9999$  to  $+9999$
- **–** Fixed Index register arithmetic (opcodes RAA/B/C, RSA/B/C, AXA/B/C, SXA/B/C). Was not updating distributor when reading operand value. Now sets the distributor with operand value when performing arithmetic on address 8000-8003, 8005-8007, 9000-9059. This behavior was not stated in docs, but expected by SuperSoap program.

# <span id="page-39-0"></span>**COPYRIGHT NOTICE and LICENSE**

The following copyright notice applies to the SIMH source, binary, and documentation:

Original code published in 1993-2012, written by Robert M Supnik

Permission is hereby granted, free of charge, to any person obtaining a copy of this software and associated documentation files (the "Software"), to deal in the Software without restriction, including without limitation the rights to use, copy, modify, merge, publish, distribute, sublicense, and/or sell copies of the Software, and to permit persons to whom the Software is furnished to do so, subject to the following conditions:

The above copyright notice and this permission notice shall be included in all copies or substantial portions of the Software.

THE SOFTWARE IS PROVIDED "AS IS", WITHOUT WARRANTY OF ANY KIND, EXPRESS OR IMPLIED, INCLUDING BUT NOT LIMITED TO THE WARRANTIES OF MERCHANTABILITY, FITNESS FOR A PARTICULAR PURPOSE AND NONINFRINGEMENT. IN NO EVENT SHALL ROBERT M SUPNIK BE LIABLE FOR ANY CLAIM, DAMAGES OR OTHER LIABILITY, WHETHER IN AN ACTION OF CONTRACT, TORT OR OTHERWISE,

# ARISING FROM, OUT OF OR IN CONNECTION WITH THE SOFTWARE OR THE USE OR OTHER DEALINGS IN THE SOFTWARE.

Except as contained in this notice, the names of the authors shall not be used in advertising or otherwise to promote the sale, use or other dealings in this Software without prior written authorization from each author.